# Information Technology Services

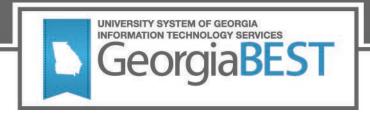

# Degree Works 5.0.1 Upgrade Functional User Guide and FAQs

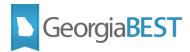

## Functional User Guide to Degree Works 5.0.1 Upgrade

While your upgraded Degree Works environment will largely mirror your previous environment, there are some changes you will want to note.

#### SHPCFG File

The SHPCFG file is now located in Shepentry. You no longer need command line access to retrieve this file. To access, navigate to "Settings" and look under core.security.rules.shpcfg.

#### New keys

#### **COMPOSER**

For access to Composer, a user or user group must have the COMPOSER key.

#### **DEBUG**

Any individual with the DEBUG key can retrieve debug directly in any Degree Works application.

#### bannerextract.config

With Degree Works 5.0.1, the bannerextract.config file is located in Shepentry. You no longer need command line access to retrieve this file. To access, navigate to "Settings" and look under integration.banner.extract.config.

Ellucian has provided an update to the baseline logic for pulling SORLCUR and SORLFOS records through bannerextract.config. Portions of the SORLCUR and SORLFOS sections have been updated to pull the max sequence number (max seqno) from the highest term, not just the max seqno from all records. As a result, you may wish to review your file. For more information, refer to <u>Degree Works</u> <u>Installation Guide 5.0.1</u>.

To access the *Degree Works Installation Guide 5.0.1*, you must first be logged into the <u>Ellucian Support Center</u>. If you do not have an Ellucian account, you may request one by completing the <u>login request form</u>.

#### **Authentication**

While it may require no action from you, please be aware that in Degree Works 5.0.1, authentication occurs through the Gateway and not directly in the Dashboard. Use your Single Sign On (SSO) credentials for all Degree Works applications (except Transit).

On the Dashboard, the "Change Password" option is disabled in Degree Works 5.0.1; the link leads to a blank page. If you would like to remove the link, you can do so in your localizations, accessible in Composer.

#### **Transit**

Transit is still a PC Tools based application. Confirm access through your desktop.

SCR11 has been added to Transit to allow for find-and-replace of text in Scribe blocks.

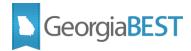

#### Localizations

Localizations for Degree Works 5.0.1 are stored and managed in the Composer application. To access Composer, be sure to add the COMPOSER key to the user or user group.

For more information about using the Composer application, refer to the <u>Degree Works Composer</u> <u>Administration Guide</u>.

To access the *Degree Works Composer Administration Guide*, you must first be logged into the <u>Ellucian Support Center</u>. If you do not have an Ellucian account, you may request one by completing the <u>login request form</u>.

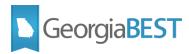

## Frequently Asked Questions: Degree Works 5.0.1

#### Where is my SHPCFG file?

With Degree Works 5.0.1, the SHPCFG file is now located in Shepentry. You no longer need command line access to retrieve this.

As a best practice, you may consider saving a copy of this locally as well as in the Degree Works application.

#### Where are my localization files?

With Degree Works 5.0.1, localizations are now located in the Composer application. You no longer need command line access to view these.

As a best practice, you may consider saving a copy of these files locally as well as in the Degree Works application.

#### Why can't I access Composer?

In order to access Composer, you must have the COMPOSER key added to your key ring.

#### How do I use Composer?

For more information about using the Composer app, refer to the <u>Degree Works Composer</u> <u>Administration Guide</u>.

To access the *Degree Works Composer Administration Guide*, you must first be logged into the <u>Ellucian Support Center</u>. If you do not have an Ellucian account, you may request one by completing the <u>login request form</u>.

#### Where is Scribe?

All Degree Works 5.x versions use Scribe on the Web, accessed via url. PC Tools Scribe is obsolete.

#### How do I log in?

You will authenticate with your Single Sign On credentials. If you are unable to authenticate, contact your campus networking team.

Transit log in still uses the Degree Works ID.

#### Why can't I log in to Scribe/DWShell/Composer?

If you can access the Dashboard but not other applications, you may be assigned to the incorrect user class. Your Degree Works SuperUSER may need to verify your user class by checking Shepentry and reviewing the extract files.

#### Why am I seeing a 500 error?

There are several technical reasons for this error. We recommend working with the Ellucian Action Line to better diagnose the issue. You will most likely need to work with your campus networking team as well.

To open a case with the Ellucian Action Line, contact us at helpdesk@usg.edu.

#### Why am I seeing a 404 error?

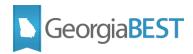

There are several technical reasons for this error. We recommend working with the Ellucian Action Line to better diagnose the issue.

To open a case with the Ellucian Action Line, contact us at <a href="mailto:helpdesk@usg.edu">helpdesk@usg.edu</a>.

#### Why can't I see my Scribe blocks?

Verify the following Surecode setting to ensure that your Degree Works application is pointing to Scribe on the Web for the blocks:

CFG020 DAP14 UseDapMstReq = Y

As a best practice, you may consider saving all Scribe blocks locally as well as in the Scribe application as updates are made.

#### What do I do if the Self Service Banner link to Degree Works doesn't work?

You may need to update the Web Tailor settings.

For instructions specific to 5.0.1, see Ellucian CR-000162302.

To access the CR provided above, you must first be logged into the <u>Ellucian Support Center</u>. If you do not have an Ellucian account, you may request one by completing the <u>login request form</u>.